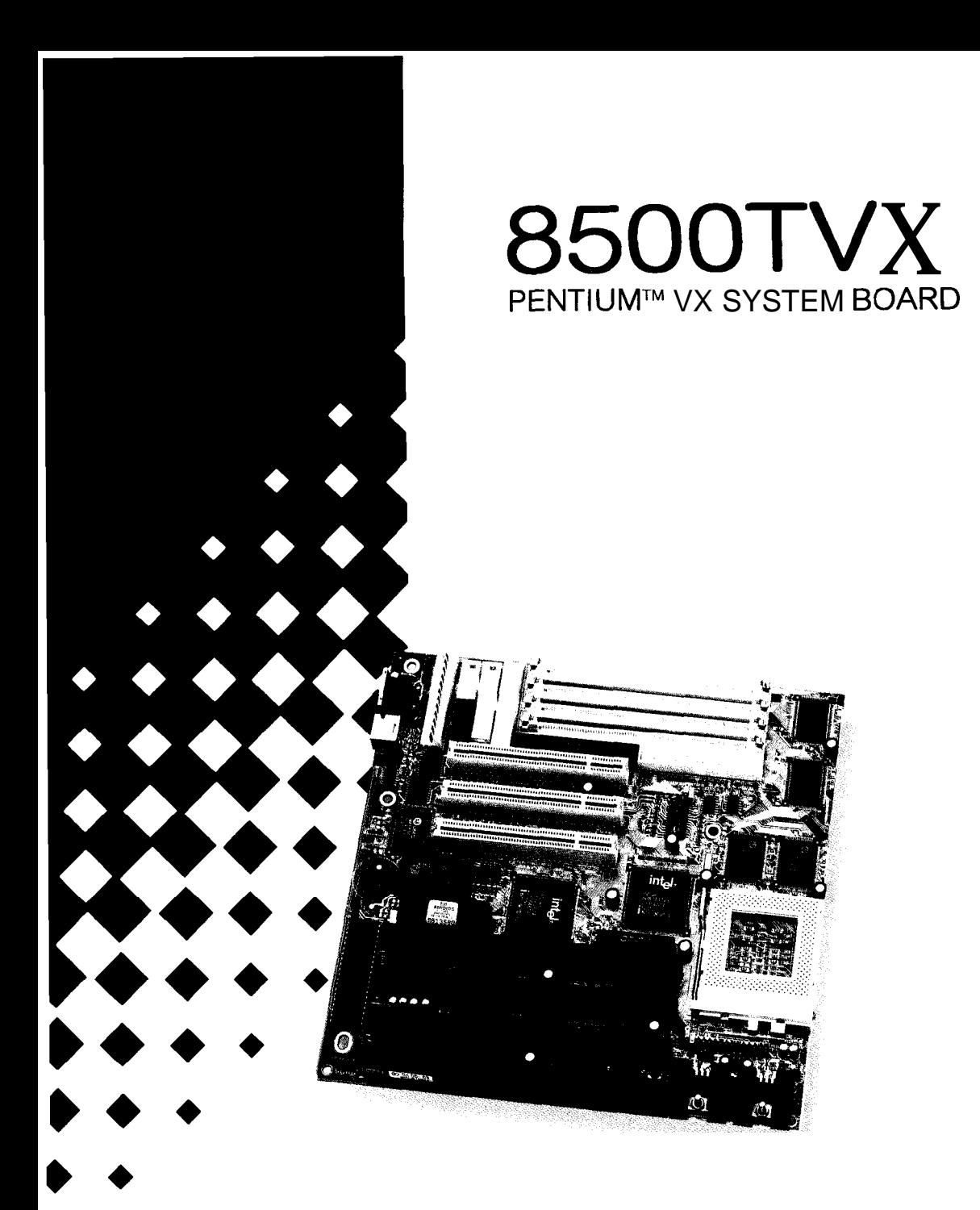

# **User's Manual**

### **Features**

### <sup>l</sup>**Hardware**

### **CPU**

- Supports Pentium<sup>1MM</sup>M ; Cyrix<sup>1M</sup> mroprocessor P54C/CT/CS/CQS,P55C Microprocessor 6x86<sup>\*~/</sup>/6x86L<sup>\*~</sup> AMD<sup>TM</sup> Microprocessor 5k86<sup>TM</sup>, K5<sup>TM</sup>.

- Provides 321-pin ZIF socket. (socket 7)

### **Green Function**

Supports power management operation via BIOS. Power down timer from 2 Mins to 30 Mins. Wakes up by any key pressed or mouse activity. Green mode selection via software or hardware.

### **Speed**

Supports CPU bus clock from 50 MHz to 66 MHz. Supports 25/27.5/30/33 MHz PC1 BUS speed. Speed selection via software. I/O clock 8MHz for ISA Bus.

### **Shadow RAM**

- A memory controller that provides shadow RAM and supports I-bit ROM BIOS.

### **DRAM Memory**

- Supports 2 banks (4pcs) 72-pin 4MB/8MB/16MB/32MB SIMM module socket.
- Supports DRAM memory 8MB to 128MB *on* board.
- Supports EDO, BEDO, & FP MODE DRAM.
- Supports Symmetrical and Asymmetrical DRAM.

### **Cache Memory**

- Supports Pipelined Burst SRAM up to 512KB.

### **BUS Slots**

- Provides four 16-bit ISA Bus slots and three PC1 Bus slots.

### **Flash Memory**

- Supports PnP mode for BIOS function.

### **PC1 Enhanced IDE Built-in On Board**

- Supports 4 IDE hard disk drives.
- Supports mode 4, Master Mode, high performance hard disk drives.
- Supports IDE interface with CD-ROM.
- Supports high capacity hard disk drives. Supports LBA mode.

### **ISA I/O-Built-in On Board**

Supports one multi-mode parallel port.

- (1) Standard & Bidirection Parallel Port (SPP).
- (2) Enhanced Parallel Port (EPP).
- (3) Extended Capabilities Port (ECP).

Supports two serial ports,16550 UART,with 16 Byte FIFO. disk drivers. Supports 360KB, 720KB, 1.2MB, 1.44MB and 2.88MB floppy

Supports one Infrared transmission(IR).(optional) Supports PS/2 MOUSE.

### **Universal Serial Bus**

Supports two Universal Serial Bus (U.S.B) Port.(optional) Supports 48 MHz USB.(optional)

### **Dimension**

 $-22$  cm X 22 cm (W x L)

### **.** Software

### **BIOS**

AM1 legal friendly BIOS.

 $O.S.$ 

「それは、それは、それは、それは、「おおかな」ということを、「おおかな」ということができます。 こうしゅう こうしゅう こうしゅうしょう こうしょうしょう こうしゅうしょう こうしょうしょう こうしょう こうしょう こうしょう こうしょう しゅうしょう こうしょうしょう

- Offers the highest performance for MS-DOS, OS/2, Windows, Windows, NT, Windows 95, Novell, UNIX, SCO UNIX etc. , Windows 95, Novell, UNIX, SC0 UNIX etc.

### <sup>l</sup>**Attachments**

- HDD Cable
- FDD Cable
- Serial Port Cables
- Printer Port Cable
- FLASH Memory Writer for BIOS Update(optiona1)
- PS/2 Mouse Cable (optional)
- USB Cable.(optional)

## **System Performance**

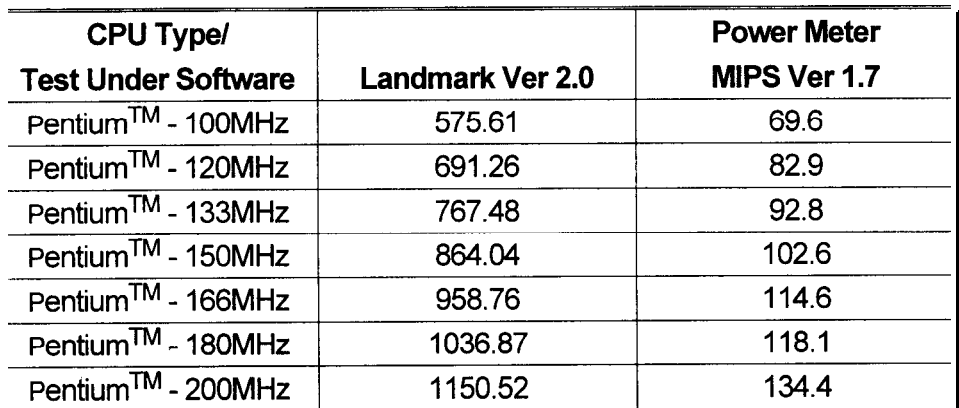

## **Mainboard Installation**

### **Layout of Mainboard**

Model No. MB-8500TVX- A Ver: 2 and afterwards

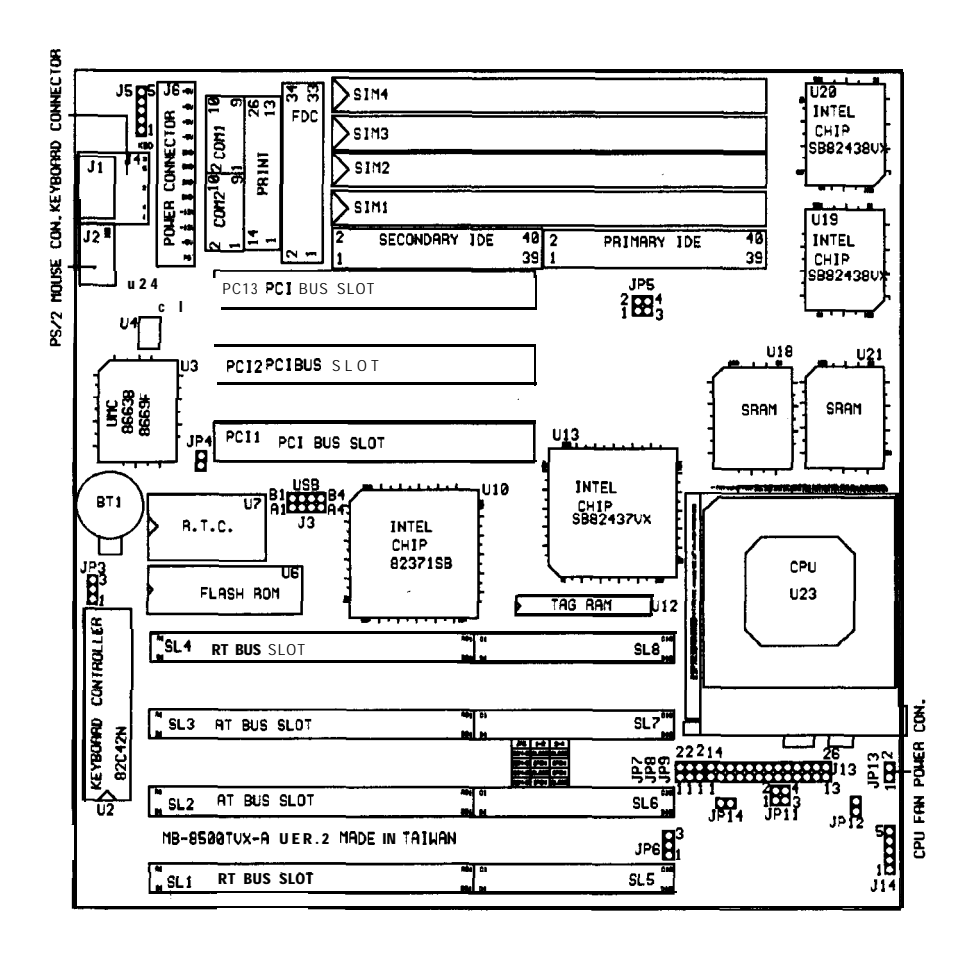

### **Jumper Setting**

A jumper is several pins which may or may not be covered by a plastic jumper cap. A jumper is used to select different system options.

- (4 **JP3 Flash ROM Type Voltage Select**
	- **1000 1-2 Closed : +5V type Flash Memory used**
	- $100013$  2-3 Closed : +12V type Flash Memory used

### (W **JP4 CMOS Function Select**

 $\oplus$  0  $\oplus$ Open : To maintain set up and extended setup data in CMOS for normal functioning. (default)

Closed : To clear CMOS setup memory. If there **Izzul diam in the state of the state of the state of the state of the state of the state of the state of the state of the state of the state of the state of the state of the state of the state of the state of the state of** incurring the system failure.

**Note:** Please follow the procedures below to clear BIOS password ifyour password is lost or forgotten.

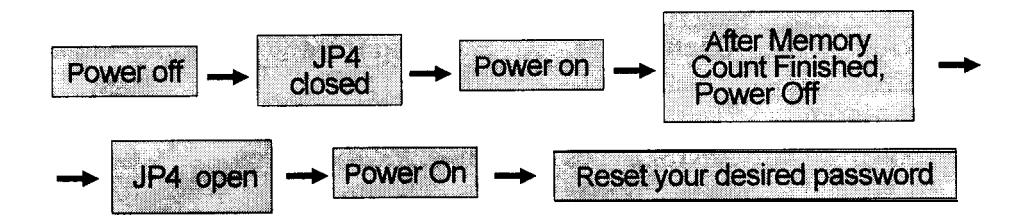

### **(C) JP7 Cache RAM Size Select**

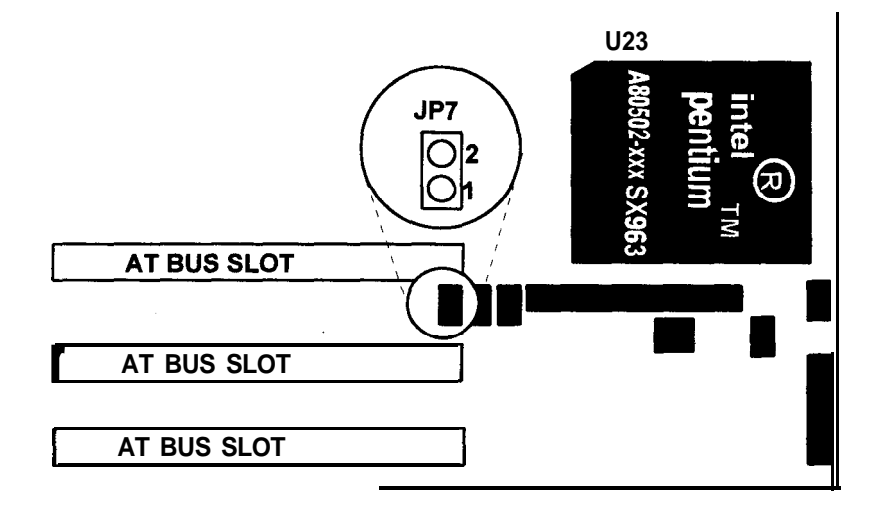

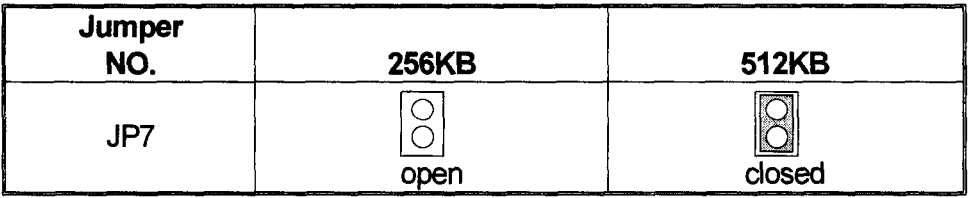

### **3ache RAM Combination**

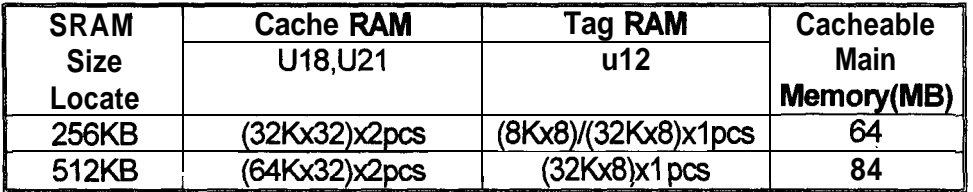

### **CPU Installation/Jumper Setting (A) JP6, JPll CPU Type Select**

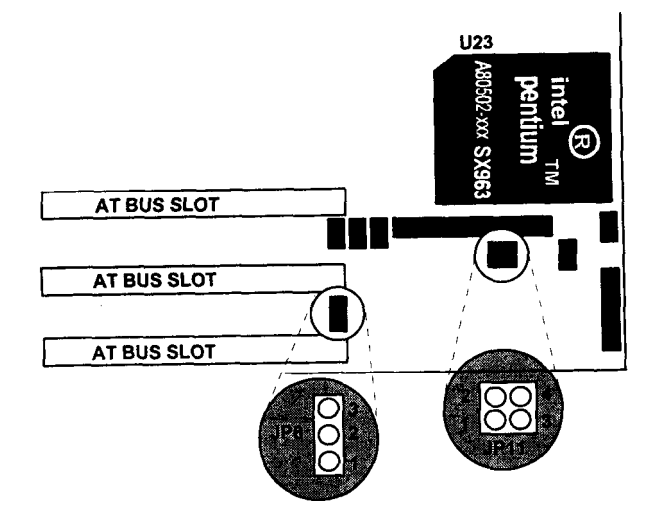

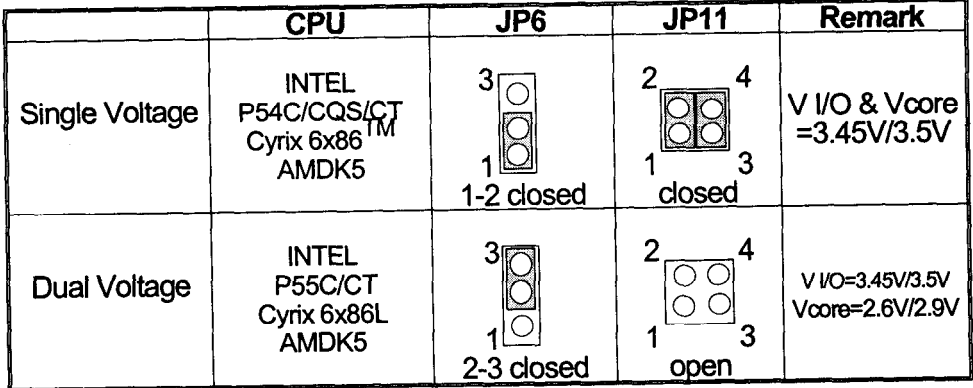

### **(B) JP12 (l)Core Voltage & I/O Voltage level Select for Single Voltage CPU**

**(2)1/O Voltage level Select for Dual Voltage CPU**

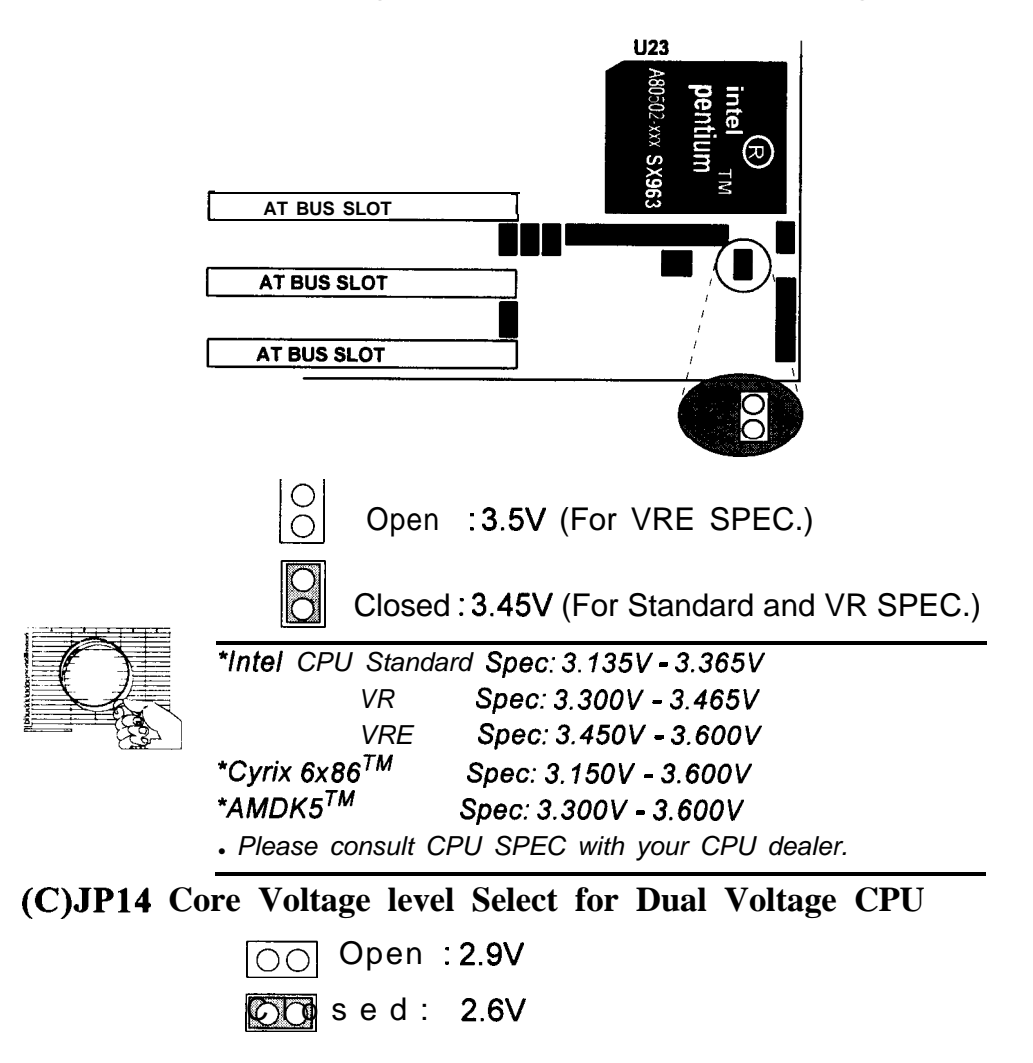

(W **JPS,JPS,JP9 CPU Clock Select (a) INTEL CPU**

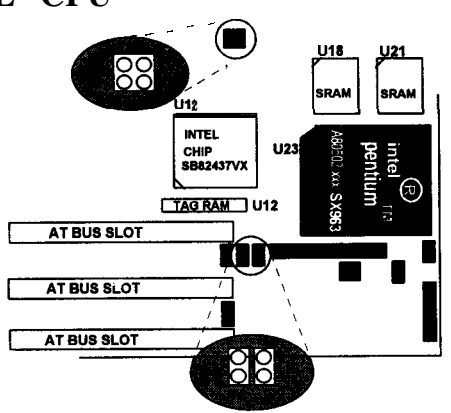

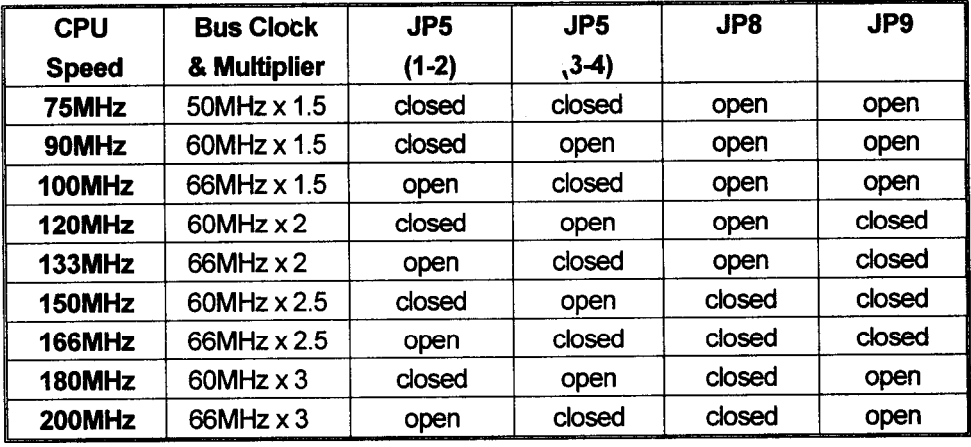

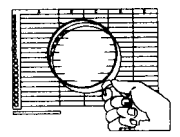

*\*JP5(1-2) closed & (3-4) closed* : Bus *Clock = 5OMHz \*JP5(1-2) closed & (3-4) open* : *Bus Clock = 6OMHz \*JP5(1-2) open & (3-4) closed* : *Bus Clock = 66MHz \*JP8 open & JP9 open* : *Multiplier = 1.5 VP8 open & JP9 closed* : *Multiplier = 2 \*JP8 closed & JP9 closed* : *Multiplier = 2.5 \*JP8 closed & JP9 open* : *Multiplier = 3*

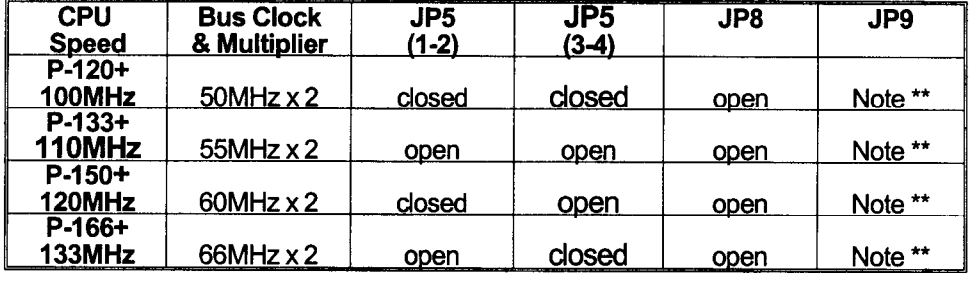

### $(b)$  Cyrix  $6x86$ <sup>TM</sup> CPU

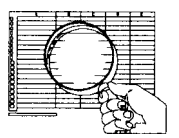

\*JP5(1-2) *closed &* (3-4) *closed* : Bus *Clock = 5OMHz \*JP5(1-2) open & (3-4) open* : Bus *Clock = 55MHz \*JP5(1-2) closed & (3-4) open* : Bus *Clock = 6OMHz \*JP5(1-2) open & (3-4) closed* : Bus *Clock = 66MHz \*\*JP8 open & JP9 open* : *Multiplier = 2 for P.C. B. Version is "MB-8500TVX-A Ver.2.2" and previous. \*\*JP8 open & JP9 closed* : *Multiplier = 2 for P.C.B. Version is "MB-8500TVX-A Ver 2.3" and afterwards.*

### **(c) AMD-KSTM CPU**

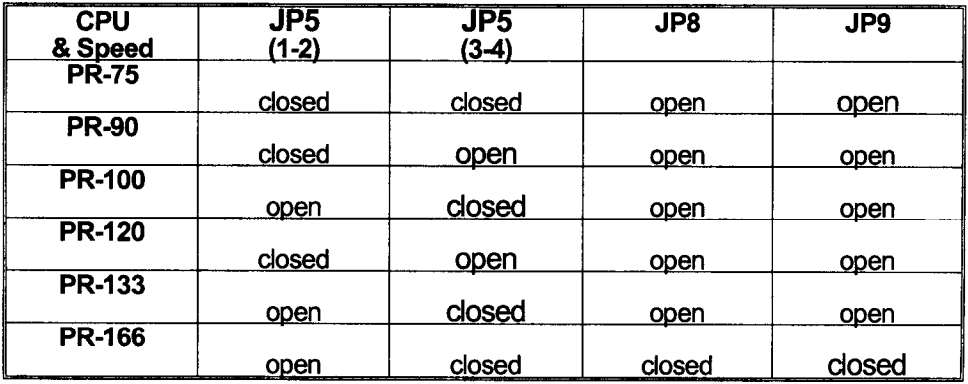

#### Chapter 1 System Board

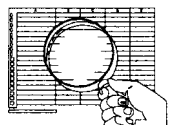

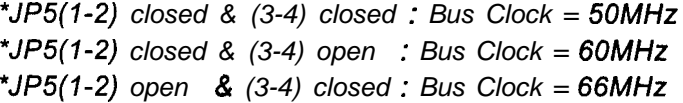

### **Connectors (A) 513**

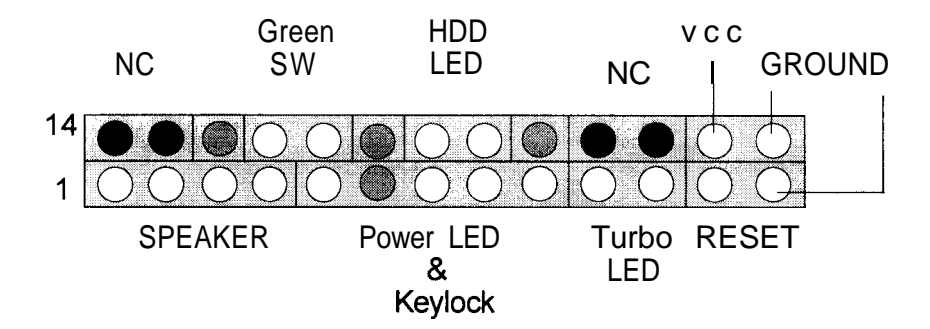

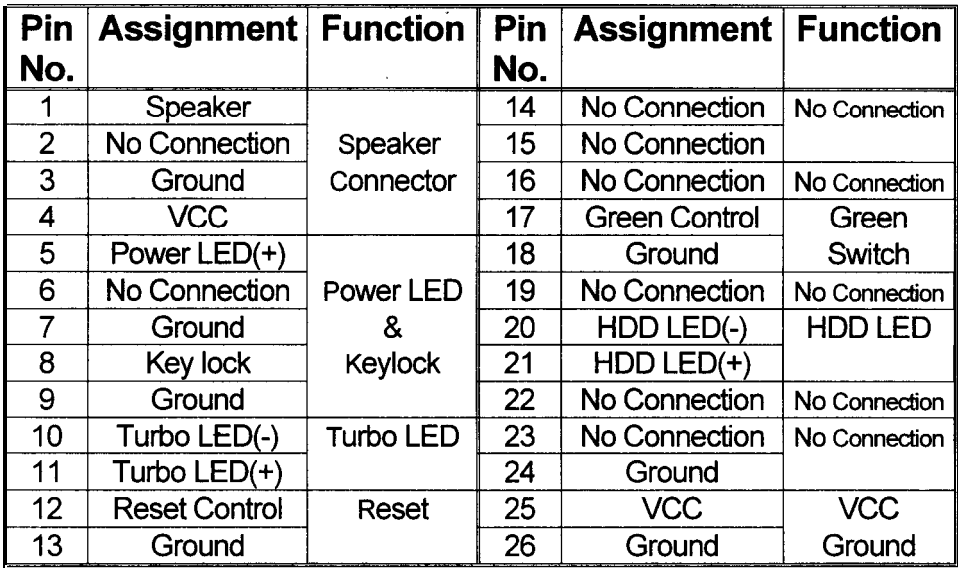

ļ.

**Contract Contract Contract** 

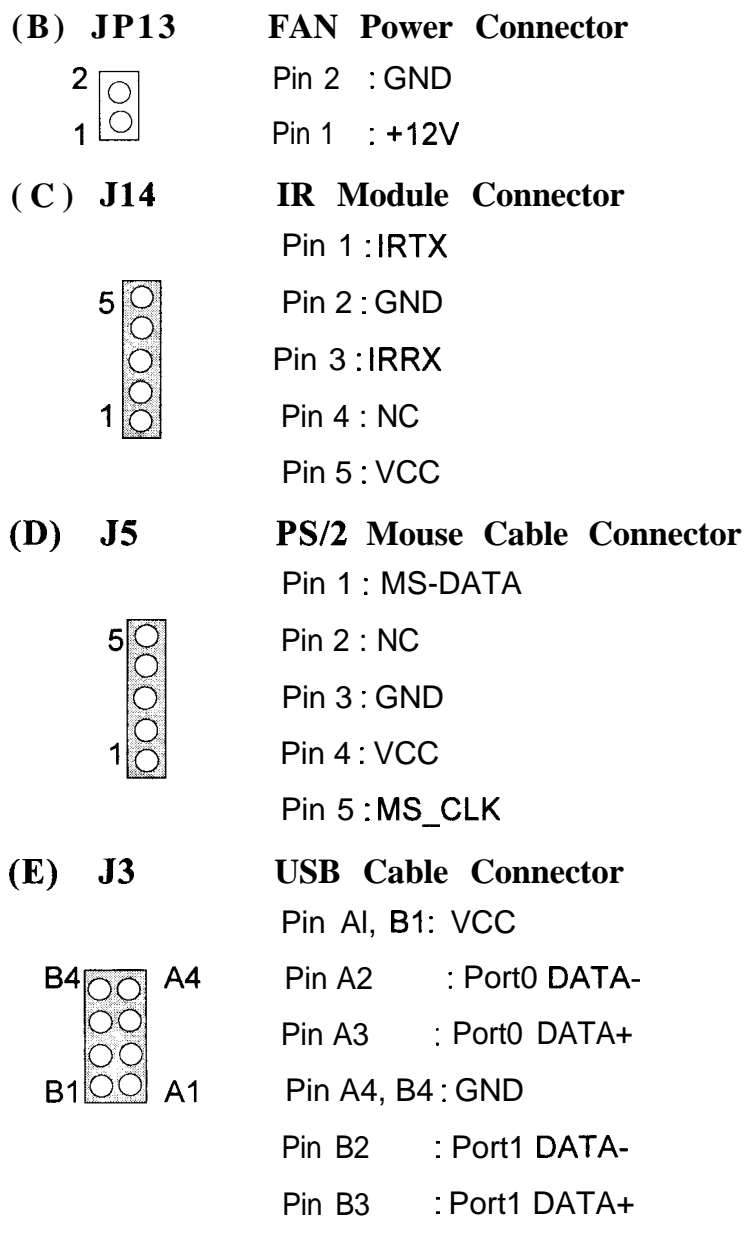

### **DRAM Installation**

**DRAM Access Time: fast page mode 70ns required or ED0 mode 60ns required.**

**DRAM Type: 4MB/SMB/16MB/32MB SIMM Module (72Pin)**

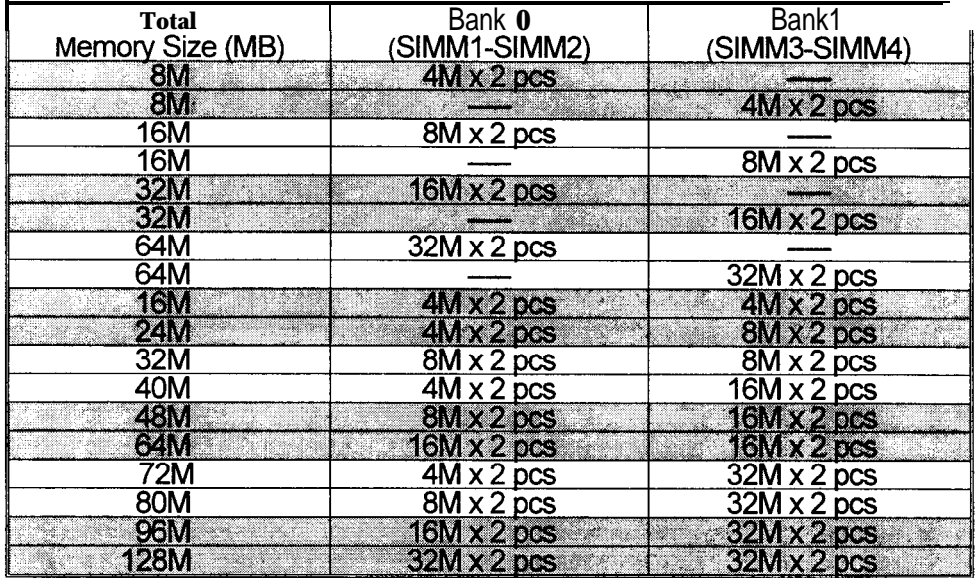

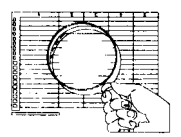

*Each Bank can be installed and worked individually, the mainboard provides optimal performance and free choices depending on your needs.*

*The list above for DRAM configuration is just for reference.*

*ED0 Type DRAM and FAST PAGE Type DRAM can be Mixed in each bank.*

### **AMI BIOS Setup**

BIOS Setup configures system information that is stored in CMOS RAM. BIOS Setup has an easy-to-use user interface that will be immediately recognized.

### **Starting BIOS Setup**

As POST executes, the following appears:

Hit <Del > if you want to run setup.

Press <Del > to run BIOS Setup.

### **Using the Keyboard with BIOS Setup**

BIOS Setup has a built-in keyboard driver that uses simple keystroke combinations:

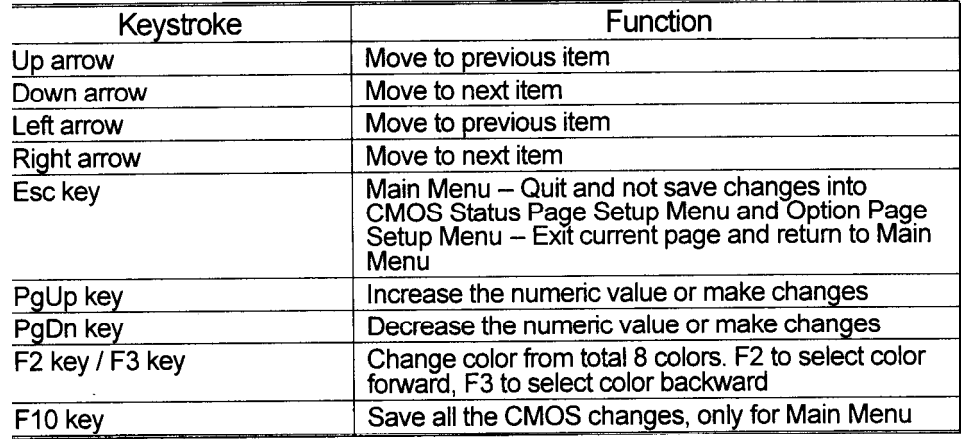

### **Main Menu**

Once you enter AM1 BIOS CMOS Setup Utility, the Main Menu (Figure 1) will appear on the screen. The Main Menu allows you to select from nine setup functions and two exit choices. Use arrow keys to select among the items and press  $\leq$  Enter  $\geq$  to accept or enter the sub-menu.

<sup>n</sup>**Figure 1. Main Menu**

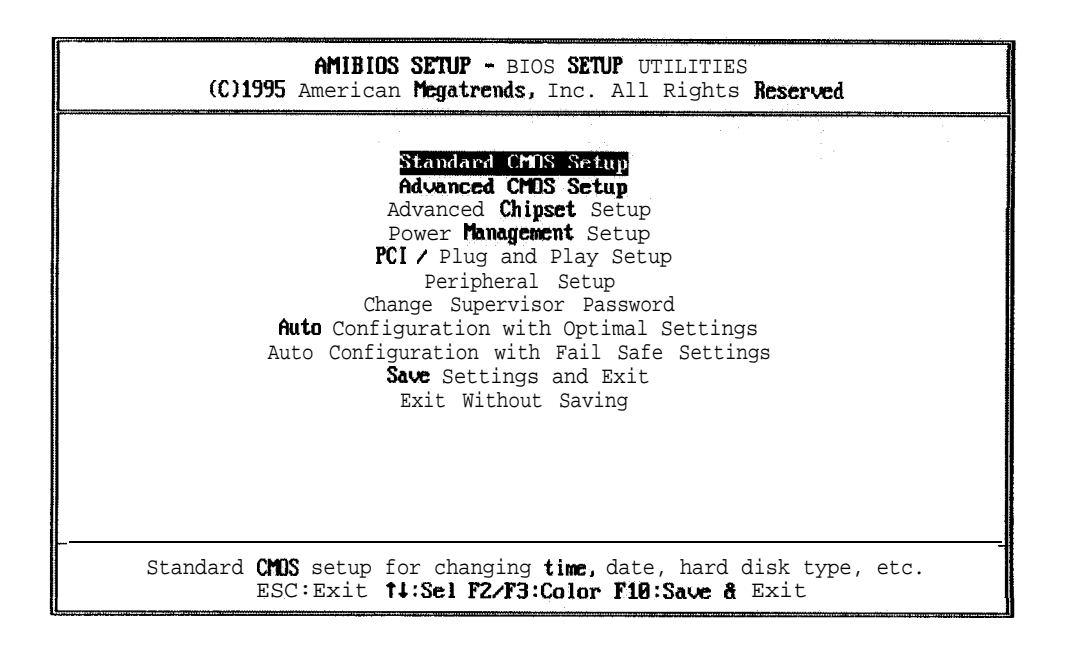

#### **Standard CMOS Setup**

This setup page includes all the items in a standard compatible BIOS.

#### **Advanced CMOS Setup**

This setup page includes all the items of BIOS special enhanced features.

#### **Advanced Chipset Setup**

This setup page includes all the items of chipset special features.

#### **Power Management Setup**

This setup page includes all the items of power management features.

#### **PC1 / Plug and Play Setup**

This setup page includes the four PC1 Bus Locations, IRQ Setting and Latency Timer by user define or default.

#### **Peripheral Setup**

This setup page includes all the items of peripheral features.

#### **Change Supervisor Password**

Change, set, or disable password. It allows you to limit access to the system and Setup, or just to Setup.

#### **Auto Configuration with Optimal Settings**

These settings provide the best performance characteristics.

### **Boot Block BIOS update procedure**

- Copy new BIOS file to floppy diskette in floppy drive A: ,and change new BIOS file name to AMIBOOT.ROM.

The changing new BIOS file name procedure as the following: (1) Under DOS prompt  $">'$ 

- 
- (2) Type ren xxxxxxxx.ROM AMIBOOT.ROM
- Turn off system power.
- Press < CTRL> C HOME> key and hold simultaneously; then switch on system power.
- Release < CTRL > <HOME > key after three seconds.
- System will update flash memory and cold start again automatically.

1

### **Application Software**

- Please make sure if any Flash Memory in your system.
- Please use the "AMIFlash Memory Writer" utility to update the flash ROM.
- Under DOS prompt executing **AMIFLASH.COM,** and shows as follow.

#### **Figure 13. Flash Memory Writer**

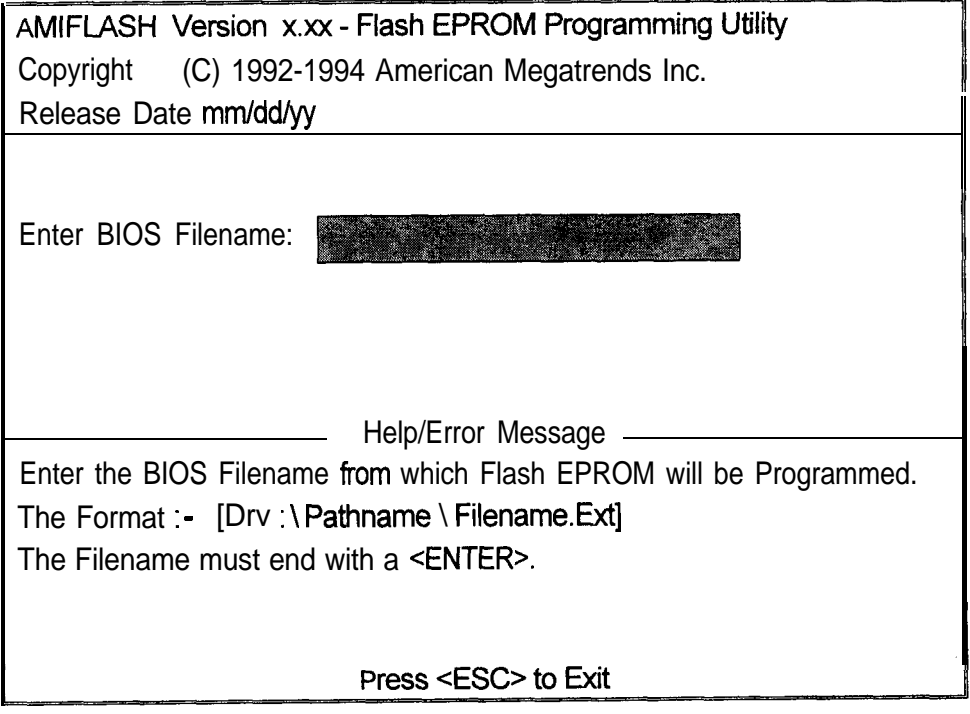